# Simon Everywhere

Simon Everywhere is an App for smart phones that allows parents to access all information relating to their child/ren such as reports, grades, attendance and much more. It also allows you to update medical information, give permission for excursions, access teacher emails and also receive notifications from the school.

For parents familiar with PAM, the new App works mostly the same as PAM and you can still access PAM through the College web site: www.crcmelton.com.au, however the app has additional functionality such as Push notifications and the ability to sign in without having to enter your username and password each time.

### **IPhone instructions:**

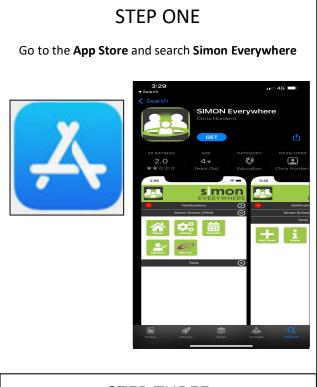

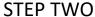

Download and open the App and **Allow Notifications** 

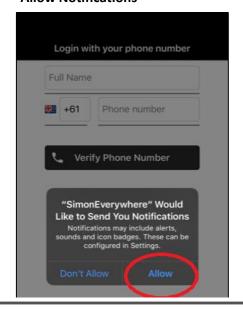

STEP THREE

Enter your **name** and **phone number** and press **verify**, you will receive a code via SMS

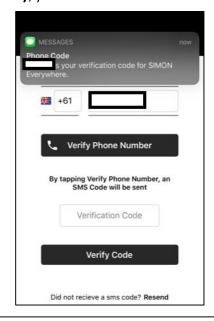

## STEP FOUR

Click on 'Add School'

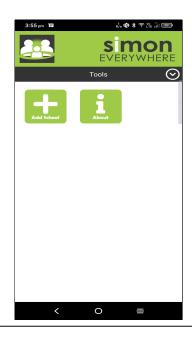

# Simon Everywhere

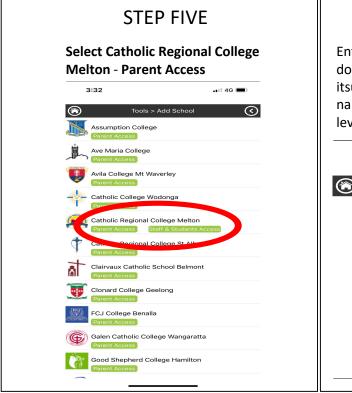

# Enter your PAM username and password. If you do not know your credentials, email itsupport@crcmelton.com.au with Guardian's name, email address and student name and year level 3:32 Tools > School Login Catholic Regional College Melton PAM Login Username Enter your Username Password

Submit

Enter your Password

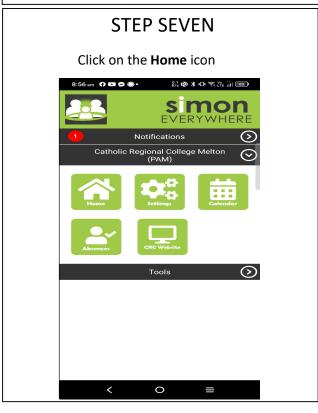

# Simon Everywhere

## **Additional Points**

- If you are having problems logging in contact <a href="mailto:itsupport@crcmelton.com.au">itsupport@crcmelton.com.au</a> Simon everywhere works best when notifications are turned on. You can check the notifications setting on your phone to be sure by going to the Settings – Notifications – Then find the Simon Everywhere App.

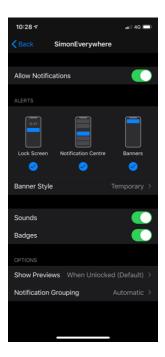